# **MANUAL DE UTILIZAÇÃO SÉRIE BE-T**

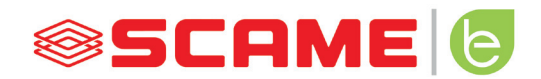

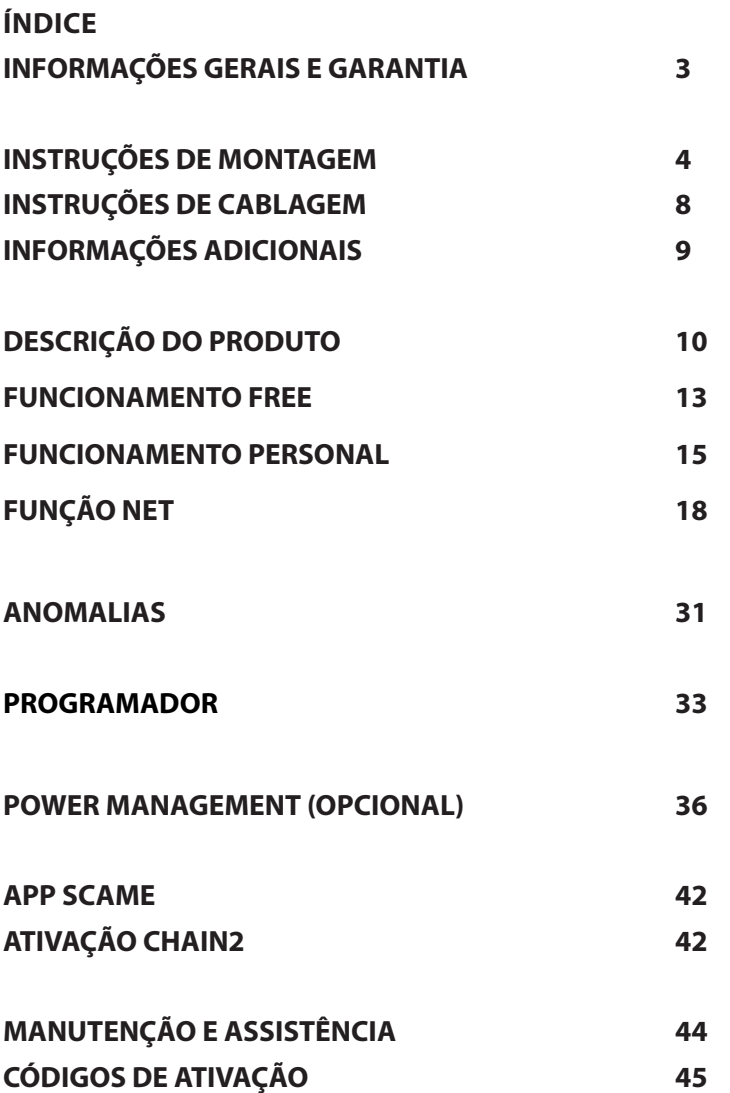

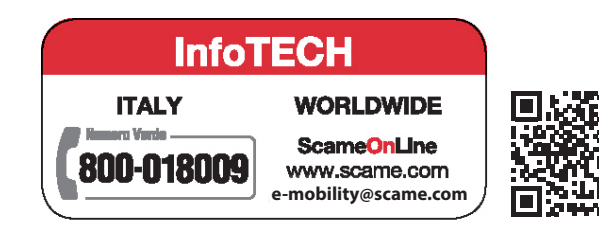

**2**

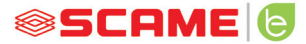

#### **INFORMAÇÕES GERAIS**

As estações de carregamento/carga Scame realizam o modo de carregamento/carga 3 (de acordo com a norma CEI/EN 61851-1) que consiste na ligação do veículo elétrico ou híbrido à rede de alimentação em CA utilizando conectores específicos (de acordo com as normas CEI/EN 62196-1 e 2).

- Este manual contém os avisos e as instruções que devem ser seguidas para a instalação, utilização e manutenção da estação de carregamento/carga e deve ser disponibilizado ao pessoal autorizado.
- A instalação e colocação da estação em funcionamento, bem como as intervenções de manutenção, devem ser realizadas apenas por pessoal qualificado e autorizado para o efeito, em conformidade com as normas, regulamentação e legislação vigentes em matéria de segurança.
- O fabricante da estação não pode ser considerado responsável por quaisquer danos pessoais, animais e/ou materiais decorrentes do incumprimento das indicações referidas neste manual.
- Sendo a melhoria contínua, reservamos para nós o direito de fazer alterações ao produto e a este manual a qualquer momento.
- É proibida a reprodução total ou parcial deste manual sem a autorização da Scame Parre S.p.A.

#### **PERIGO: Risco de eletrocussão, explosão ou arco elétrico**

- Antes de realizar qualquer intervenção na estação de carregamento/carga, corte a tensão e certifique-se de que não existe tensão em qualquer peça utilizando uma ferramenta adequada.
- Antes de colocar a estação em funcionamento, verifique a ligação à terra da estrutura metálica através do condutor amarelo-verde e providencie uma proteção da linha de alimentação de tipo automático e diferencial coordenada com o sistema de terra.
- Antes de ligar o veículo à estação, certifique-se de que o veículo esteja devidamente travado.
- Os cabos, tomadas e fichas utilizados para a conexão do veículo devem cumprir os requisitos de segurança da legislação em vigor.
- Não é permitida a utilização de cabos de extensão para a conexão do veículo.
- A incumprimento dos avisos de segurança pode causar ferimentos graves com conseguências também mortais.

#### **ATENÇÃO: Risco de danificação da estação**

- Evite tocar nas placas eletrónicas e/ou muna-se com as ferramentas adequadas para aceder aos componentes/peças sensíveis às descargas eletrostáticas.
- Se exigido pelas condições ambientais, instale proteção contra descargas atmosféricas no quadro de alimentação a montante (por ex., protetor de sobretensões tipo 2,  $Up = 1.5$  kV,  $In = 20$  kA).
- Se a estação estiver danificada, não deve ser nem instalada ou nem utilizada.
- Para a limpeza, utilize um pano húmido ou um detergente neutro compatível com materiais plásticos.

#### **GARANTIA**

- A garantia legal de conformidade prevista no Código do Consumo (artigo 128.º e seguintes) aplicase à estação de carregamento/carga referida neste manual, que abrange a restituição, reparação ou substituição necessárias para remediar eventuais defeitos de fabrico que se possam verificar durante a utilização normal durante um período de 24 meses a partir da data de entrega do bem.
- Qualquer intervenção de modificação da estação ou instalações e colocações em funcionamento que não cumpram as indicações referidas neste manual implicarão a caducidade da garantia e a perda da validade das certificações do produto.

#### **CARATERÍSTICAS TÉCNICAS**

- Corrente nominal: 32 A
- Tensão nominal: 230 V CA- 400 V CA
- Frequência Nominal: 50-60 Hz
- Tensão de isolamento: 250V-500V
- Grau de proteção: IP54
- Temperatura de instalação: -30 °C +50 °C
- Material: Termoplástico/Alumínio
- Grau de autoextinção: (GWT): 650 °C
- Resistência ao impacto (grau IK): IK09
- Instalação: De parede
- Solução salina: Resiste
- Raios UV: Resiste

#### **INSTRUÇÕES DE MONTAGEM**

#### *ESTAÇÕES DE PAREDE*

- As estações de carregamento/carga de parede são fornecidas montadas (base e tampa).
- Aceda ao compartimento interno removendo a tampa, para poder fixar a estação. Para os modos de fixação, siga a folha de instruções.

#### *RECOMENDA-SE INSTALAR OS PRODUTOS EM ZONAS NÃO IRRADIADAS DIRETAMENTE PELO SOL E UTILIZAR OS SUPORTES ADEQUADOS.*

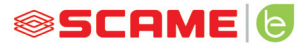

#### **INSTRUÇÕES DE MONTAGEM E FIAÇÃO**

#### ART. 205.Txxx

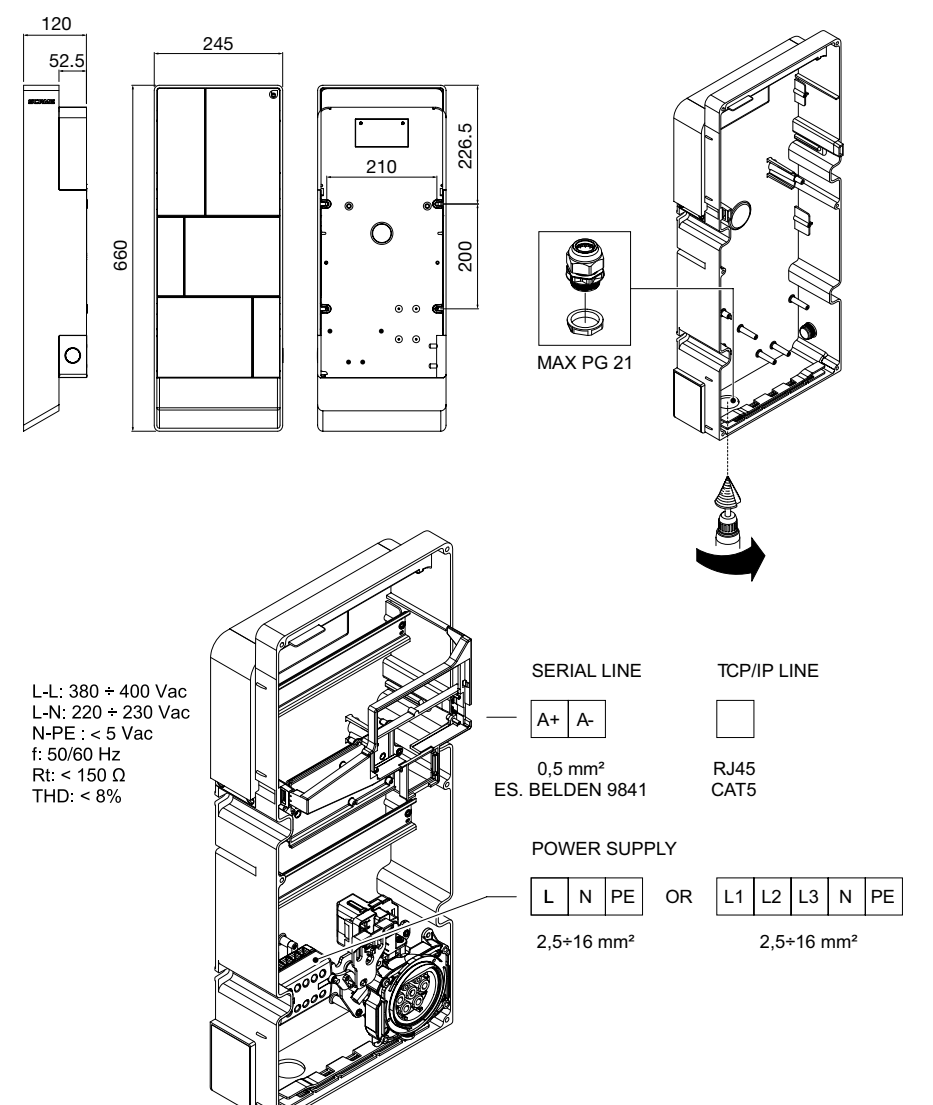

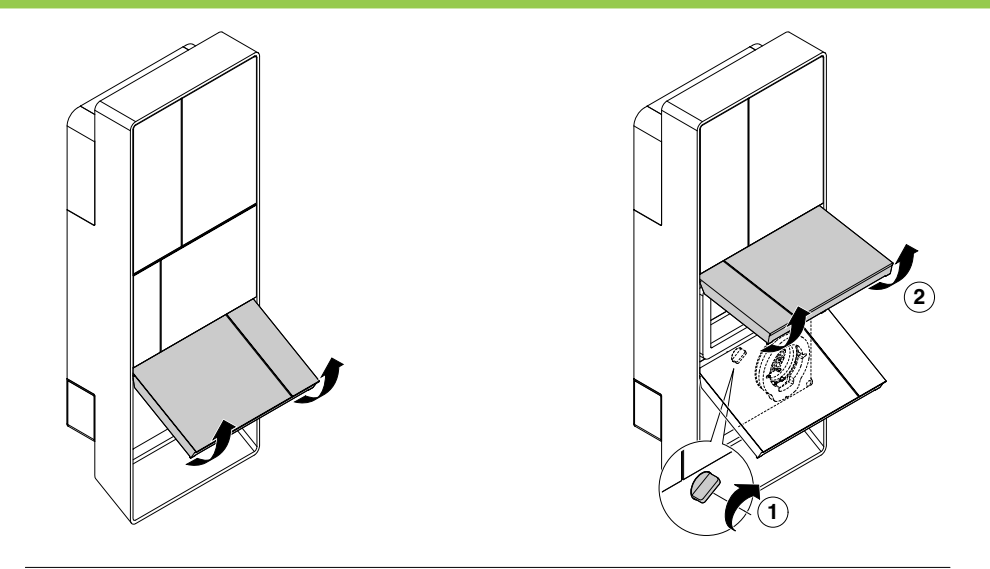

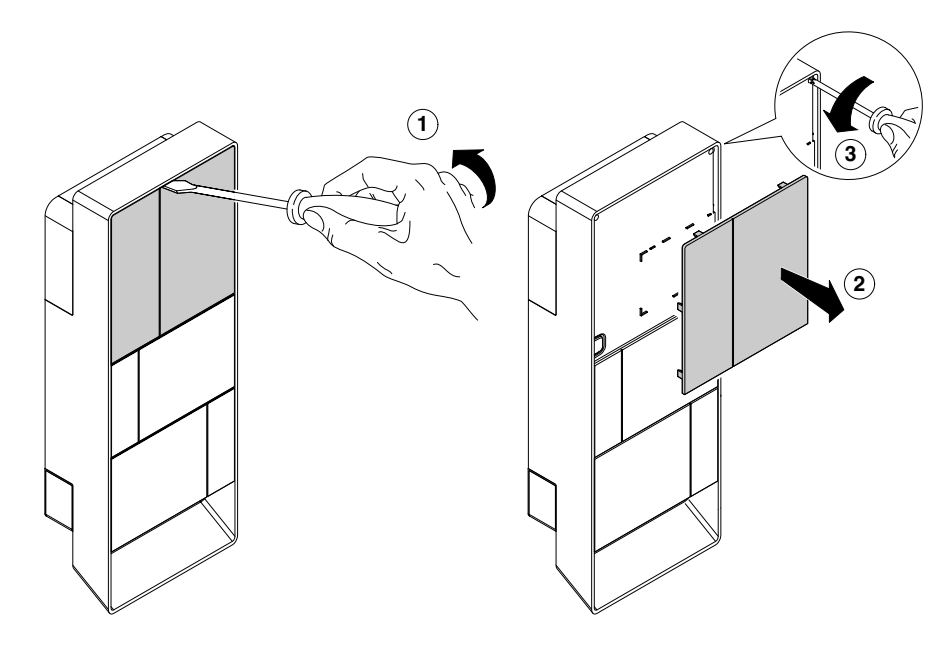

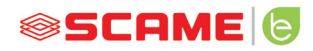

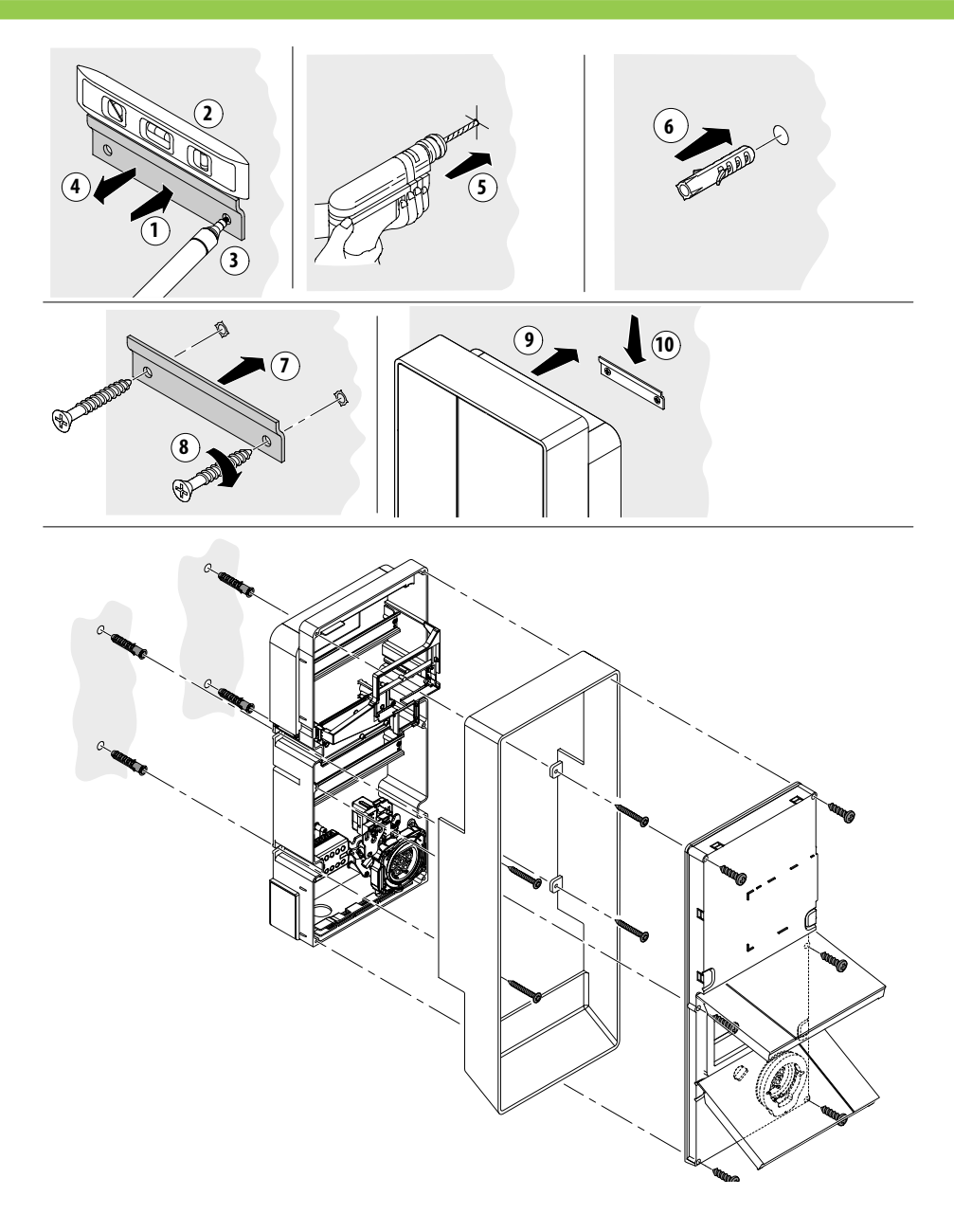

#### **INSTRUÇÕES DE CABLAGEM**

#### *REQUESITOS DO SISTEMA*

- Verifique as sequintes grandezas elétricas:
	- ◊ Sistema de ligação à terra: TT, TN(S), TN(C),
	- ◊ Tensão entre as fases (L-L): valor entre 380 e 400 V CA
	- ◊ Tensão entre fase e neutro (L-N): valor entre 220 e 230 V CA
	- ◊ Tensão entre neutro e terra (N-PE): valor inferior a 5 V CA
	- ◊ Frequência (f): valor de 50 ou 60 Hz
	- ◊ Resistência de terra (Rt): valor inferior a 50 Ω
	- ◊ Distorção harmónica total (THD): valor inferior a 8%
- Valores diferentes podem comprometer o/a carregamento/carga.

#### *LINHA DE ALIMENTAÇÃO*

- As estações possuem espaços preparados para a entrada de cabos: faça perfurações e a montagem de bucins conforme indicado na folha de instruções (incluída).
- • As estações possuem placas de terminais para a ligação dos cabos: ligue os condutores de fase, neutro e terra conforme indicado no esquema elétrico (incluído).
- Realize a linha de alimentação com conduta de secção adequada ao/à carregamento/carga

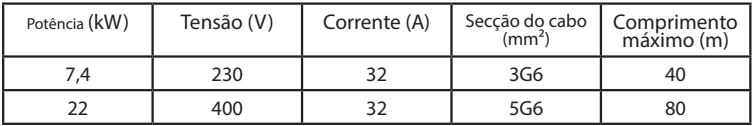

Valores determinados considerando cabos tipo FG7OR 0,6/1 kV e queda de tensão <4%

#### *O projetista do sistema elétrico é o único responsável pelo dimensionamento*

#### *da linha de energia.*

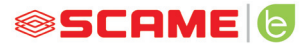

#### **INFORMAÇÕES ADICIONAIS**

#### **SCU: placa de controlo**

#### **SW1: botão de reiniciar.**

- Breve pressão para reiniciar a estação.
- A pressão prolongada (>20 S) provoca a redefinição da placa para a configuração padrão com os controlos desabilitados.

Atenção: a configuração padrão deve ser utilizada apenas em caso de emergência e pode contudo não funcionar corretamente nalgumas versões, a configuração origi-<br>nal deve ser restaurada o mais rápido possível.

#### **CN8: seletor de corrente máxima distribuível**

0: 6 A, 1: 10 A, 2: 13 A, 3: 16 A, 4: 20 A, 5: 25 A, 6: 32 A, 7: 40 A, 8: 50 A, 9: 63 A

#### **AB-REM: contacto de habilitação remota**

- Se fechado, suspende o/a carregamento/carga em curso ou inibe um novo/a carregamento/carga.
- Se aberto, retoma o/a carregamento/carga em curso ou permite um novo/a carregamento/carga.

#### **SBC-LAN: local server com protocolo OCPP (opcional):**

Dispositivo para a gestão remota

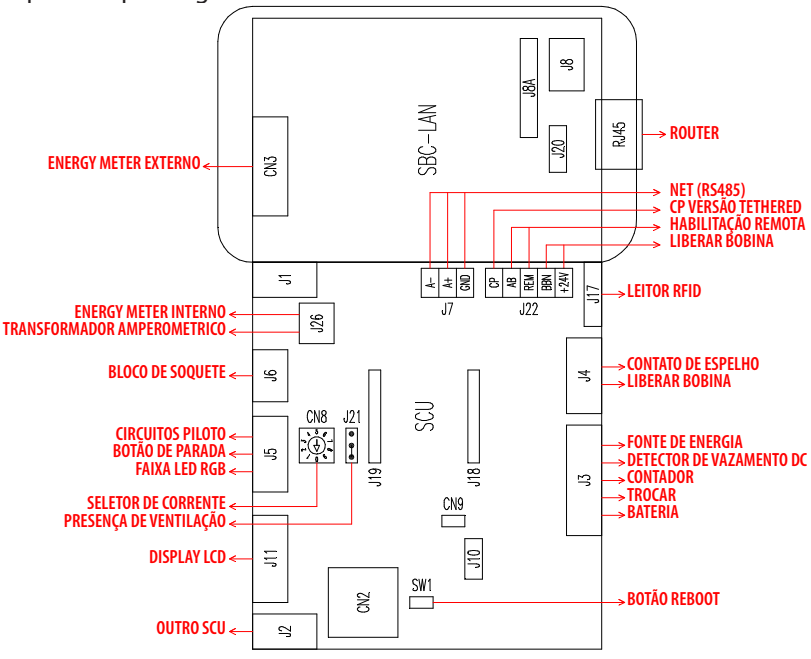

#### **DESCRIÇÃO DO PRODUTO**

Dependendo da versão, as estações podem ser equipadas com:

- **1. Monitor (multilíngue).** Apenas para versões sem APP
- **2. Leitor de RFID (Mifare Classic ou Mifare Plus).**

#### **3. LED - fita RGB**

- **4. Botão:** Apenas para versões sem APP
- • Mudança de idioma (pressione quando o ponto de carregamento/carga não estiver em utilização).
- • Visualização dos consumos (mantenha longamente pressionado quando o ponto de carregamento/carga não estiver em utilização, apenas com medidores de energia).
- • Interrupção de carregamento/carga (no modo free, pressione durante o/a carregamento/carga).

#### **5. Tomadas:**

- Volantes com cabo (tipo 2).
- Com bloqueio de ficha (por ex. tipo 2).

#### **6. Proteções**

#### **Dependendo da versão, as estações podem funcionar no modo:**

- FREE: a identificação do utilizador/usuário não é necessária.
- PERSONAL: a identificação do utilizador/usuário é necessária.
- NET: a identificação do utilizador/usuário é necessária e a gestão é remota

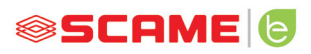

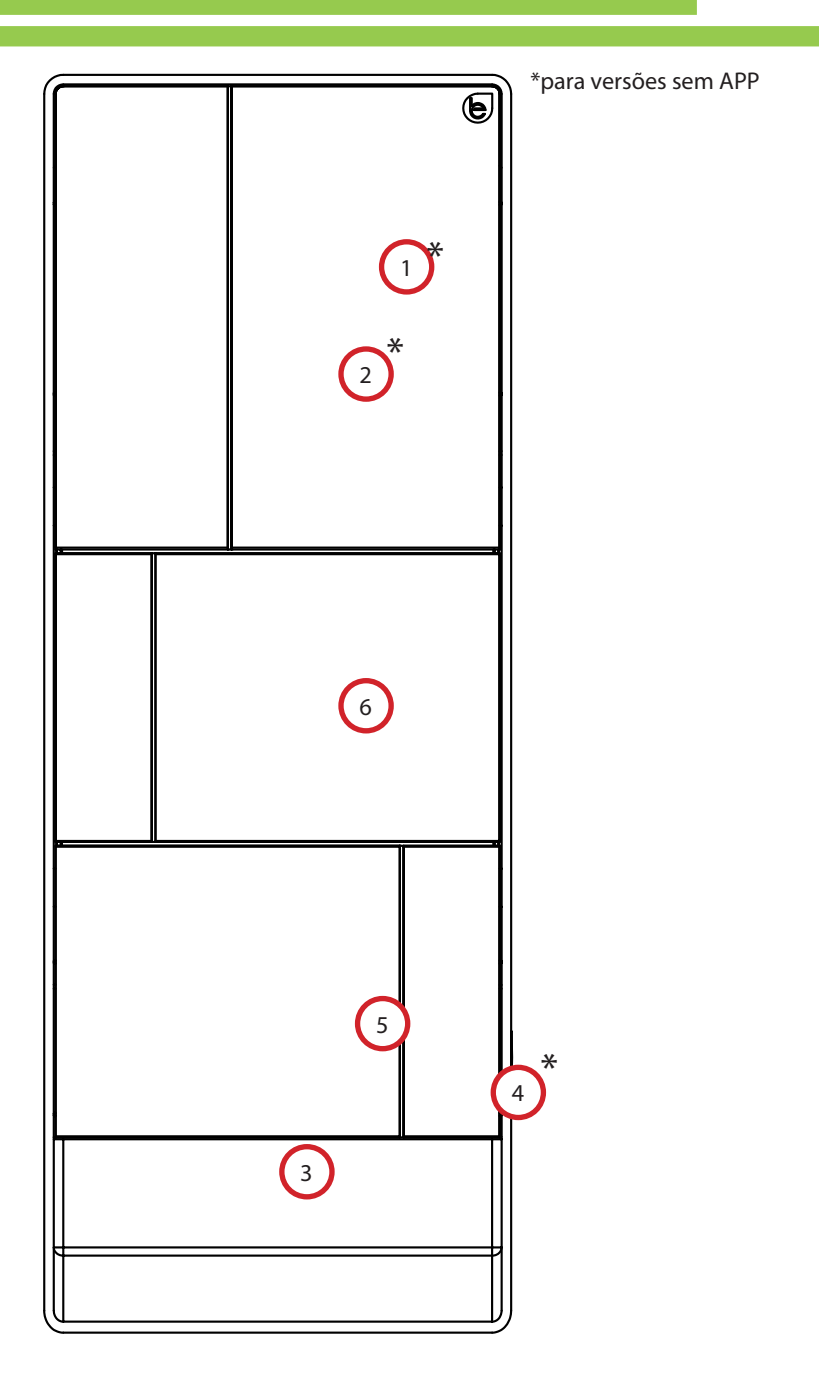

#### **VISUALIZAÇÃO PELO MONITOR**

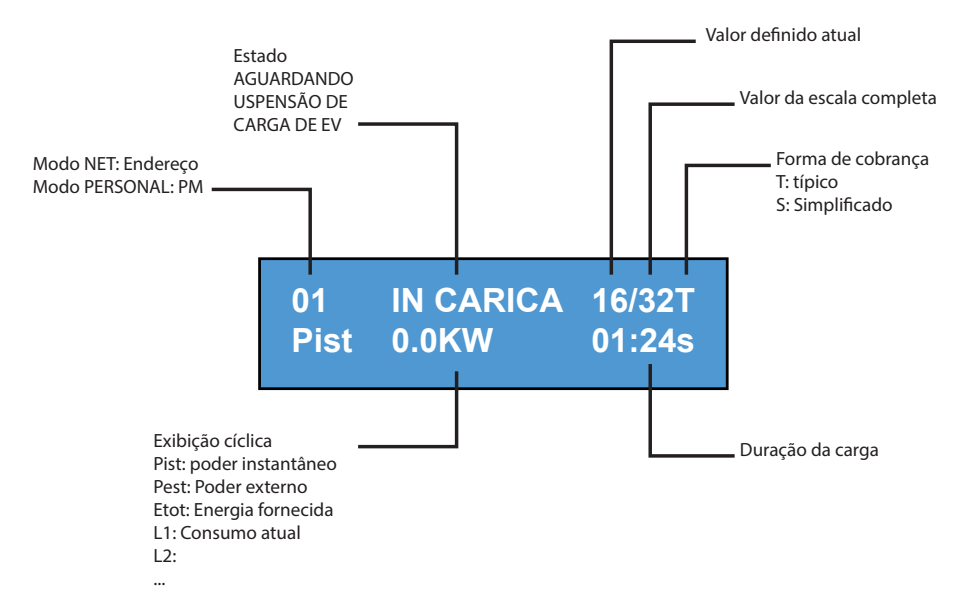

#### **ALTERAR O IDIOMA NO MONITOR:**

Premir brevemente o botão (após 1 minuto, o idioma predefinido regressa).

DEFINIR O IDIOMA PREDEFINIDO:

Pressão "longa" do botão.

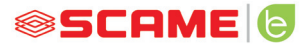

#### **FUNCIONAMENTO FREE**

*ESTAÇÃO ACESSÍVEL A QUALQUER PESSOA*

*Estações BE-T*

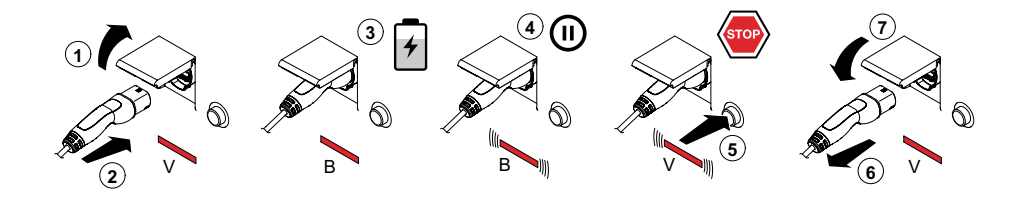

V: Verde B: Azul

tarregamento/carga é obrigatório desligar o cabo de carregamento CARD **1** N.B.: No final do/a carregamento/carga é obrigatório desligar o cabo de carregamento/ carga da estação.

Para iniciar um/a novo/a carregamento/carga é necessária a reconexão do cabo de carregamento/carga à estação.

## **3** *MUDANÇA DE MODO*

- Terminar o/a carregamento/carga em curso
- • Mantenha o botão de stop pressionado e simultaneamente apresente o **MASTER CARD** (vermelho) ao leitor RFID para mudar de modo
- Repita a operação para voltar ao modo anterior.

#### *MUDANÇA DE MODO ATRAVÉS DA APP*

É possível mudar de modo diretamente através da APP

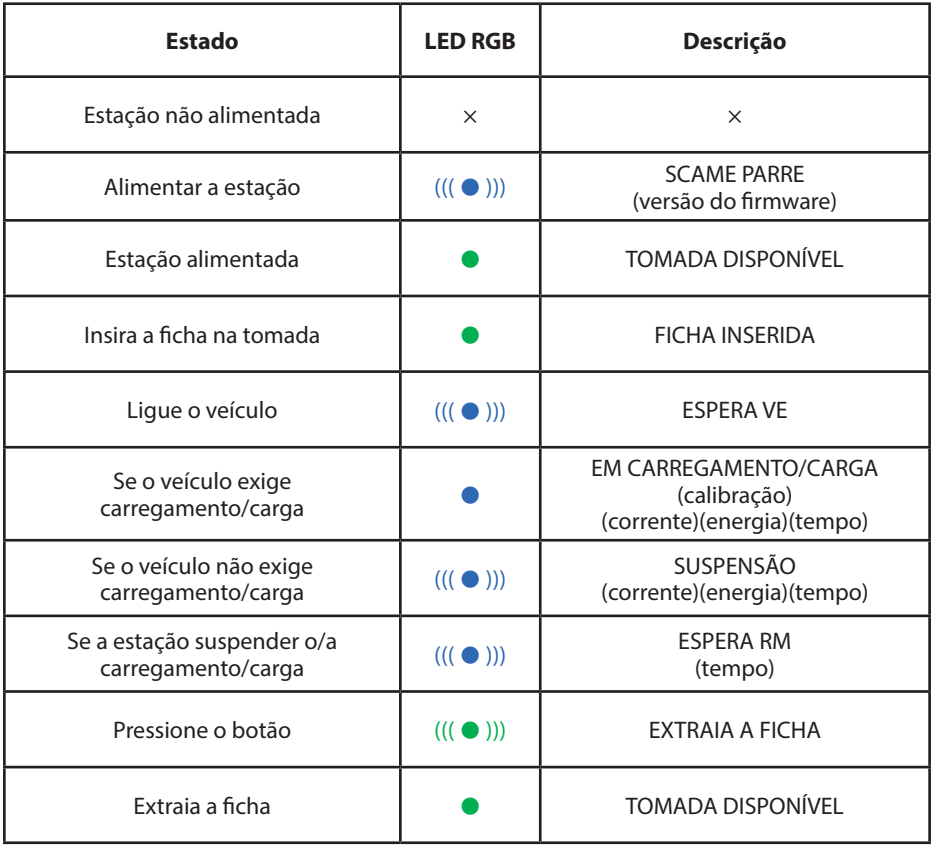

 $x =$  apagado  $\bullet - \bullet =$  luz fixa ((( $\bullet$ ))) - ((( $\bullet$ ))) = luz intermitente

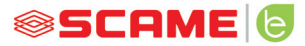

#### **FUNCIONAMENTO PERSONAL**

#### *ESTAÇÃO DE ACESSO RESERVADO ATRAVÉS DE USER CARD*

**3 4**

#### *Estações BE-T*

**1**

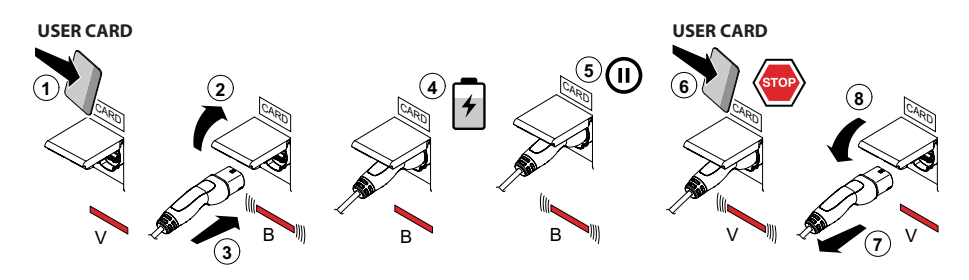

V: Verde B: Azul

N.B.: No final do/a carregamento/carga é obrigatório desligar o cabo de carregamento/ carga da estação.

Para iniciar um/a novo/a carregamento/carga é necessária a reconexão do cabo de carregamento/carga à estação.

#### *MUDANÇA DE MODO*

- Terminar o/a carregamento/carga em curso
- • Mantenha o botão de stop pressionado e simultaneamente apresente o **MASTER CARD** (vermelho) ao leitor RFID para mudar de modo
- Repita a operação para voltar ao modo anterior.

#### *MUDANÇA DE MODO ATRAVÉS DA APP*

é possível mudar de modo diretamente através da APP

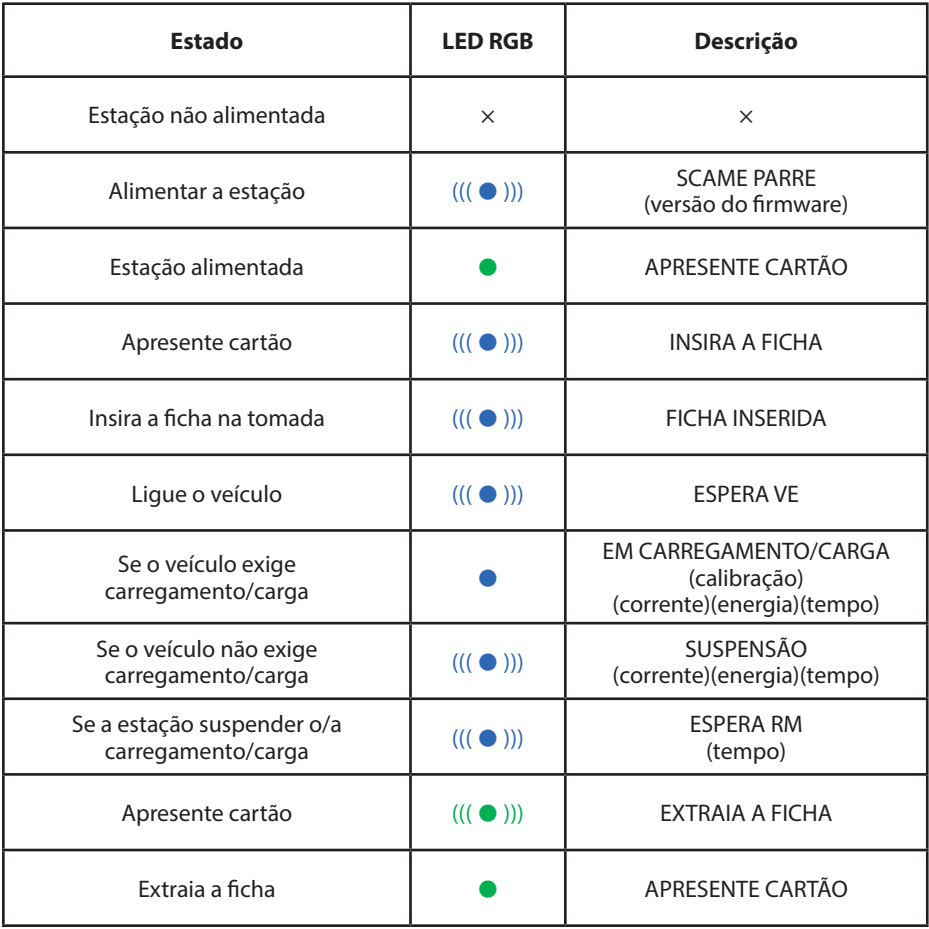

 $x =$ apagado  $\bullet - \bullet =$ luz fixa (( $(\bullet)$ )) – (( $(\bullet)$ )) = luz intermitente

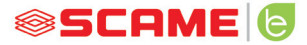

#### **GESTÃO UTILIZADORES/USUÁRIOS**

#### *INSERÇÃO DE NOVOS USER CARD*

- Com a estação em modo PERSONAL (mostrador: PM APRESENTE CARTÃO)
- • Passe o master card no leitor RFID para entrar na programação (mostrador: GESTÃO DE ARQUIVO – APRESENTE CARTÃO)
- Passe o user card no leitor RFID para inserir na memória (mostrador: ID DE REGISTO – 001 UTILIZADORES/USUÁRIOS)
- Passe todos os user card que deseje inserir na memória ou feche a gestão de arquivo apresentando o master card ou expirando a contagem decrescente

#### *EXCLUSÃO DO USER CARD*

- Com a estação em modo PERSONAL (mostrador: PM APRESENTE CARTÃO)
- Passe o master card no leitor RFID para entrar na programação (mostrador: GESTÃO DE ARQUIVO – APRESENTE CARTÃO)
- Passe o user card a ser excluído da memória no leitor RFID (mostrador: FXCLUIR UTILIZADOR?)
- Passe o mesmo user card no leitor RFID para confirmar a exclusão (mostrador: ID EXCLUÍDO–000 UTILIZADORES/USUÁRIOS)
- Passe todos os user card que deseje excluir da memória ou feche a gestão de arquivo apresentando o master card ou expirando a contagem decrescente

#### **FUNÇÃO NET (OCPP)**

#### *ESTAÇÃO GERIDA REMOTAMENTE*

- • **NET:** lista de utilizadores/usuários autorizados contida na memória do local server
- • **OCPP:** lista de utilizadores/usuários autorizados contida na memória da central station

#### **INSTRUÇÕES DE CONEXÃO**

Sistema de ligação só eletrónica SCU

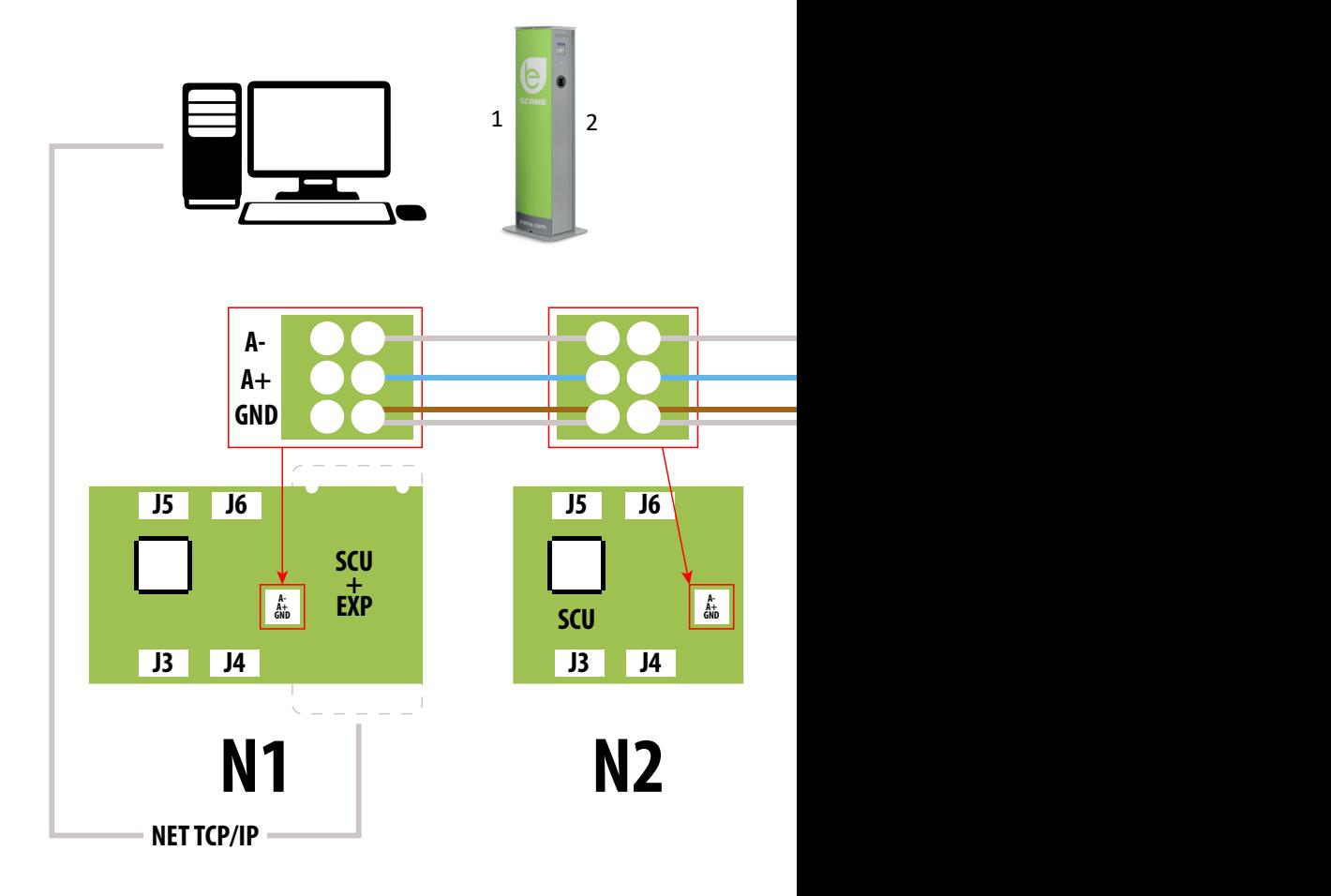

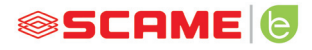

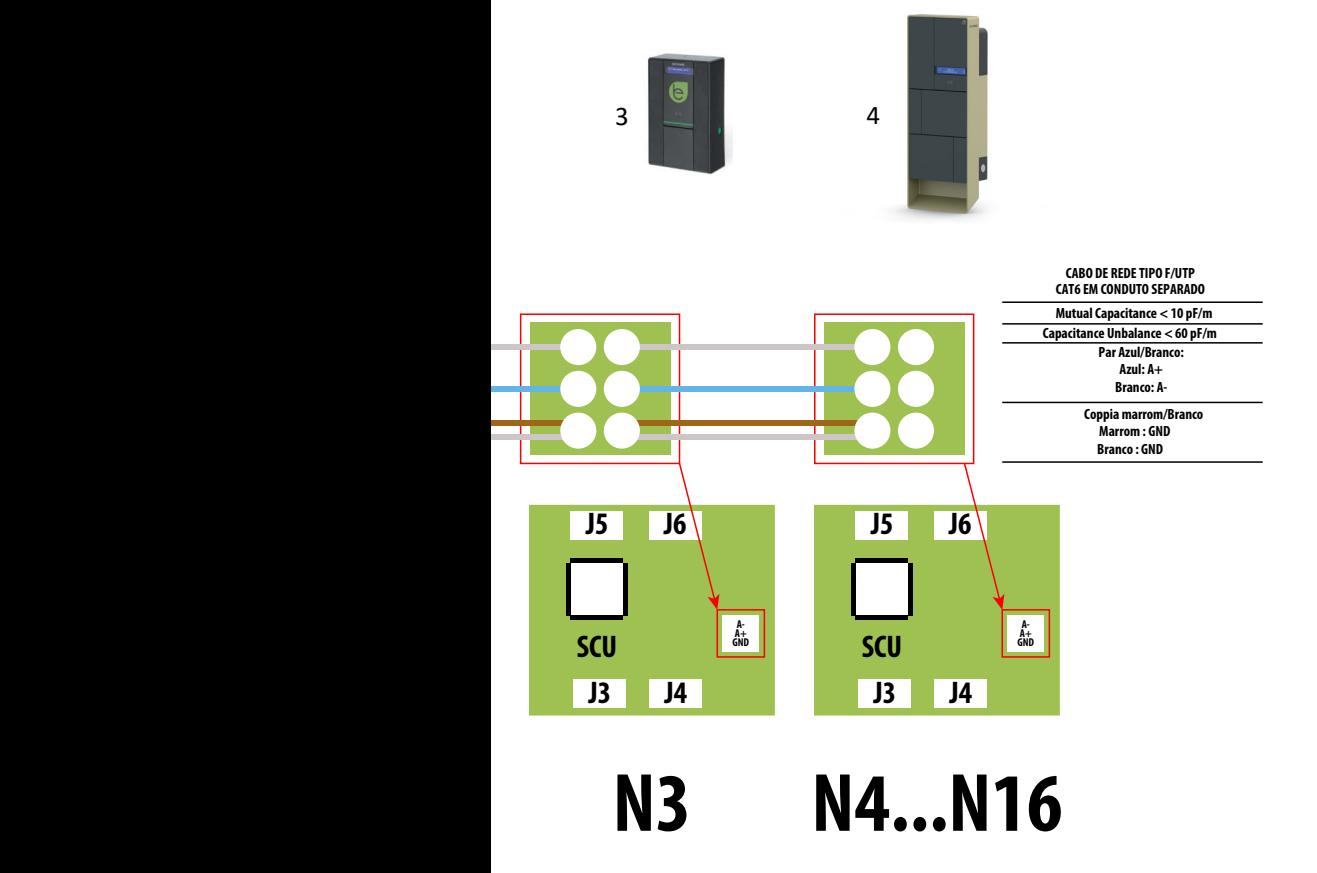

**Máximo de 16 endereços para cada estação mestre** 

#### Sistema de ligação mista eletrónicas MAX0/SCU

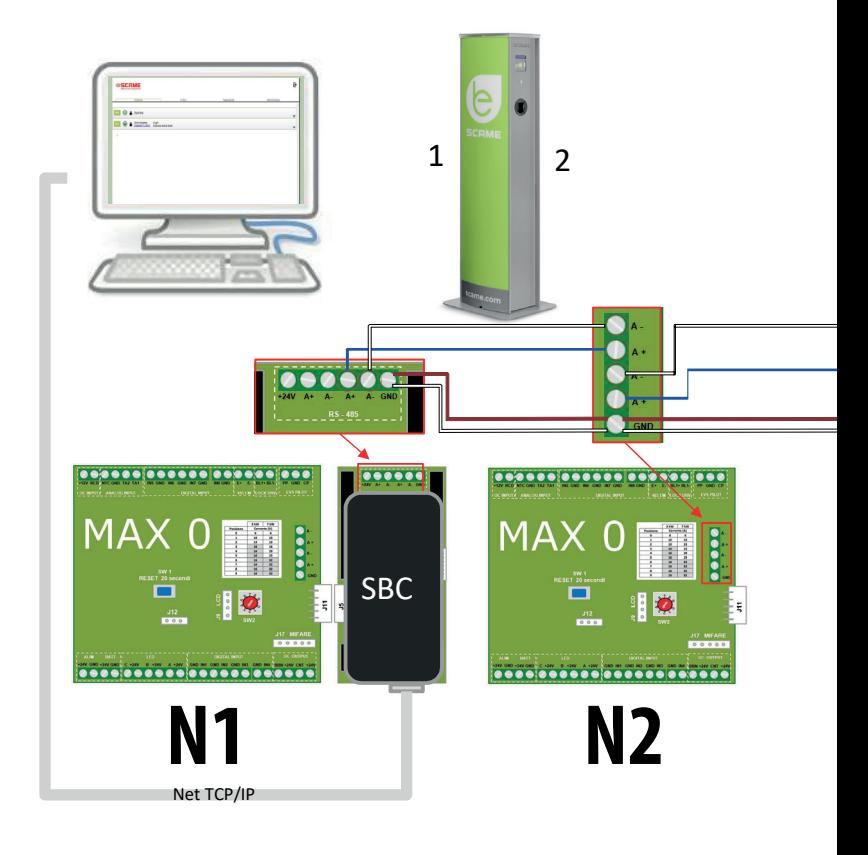

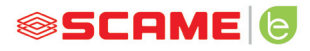

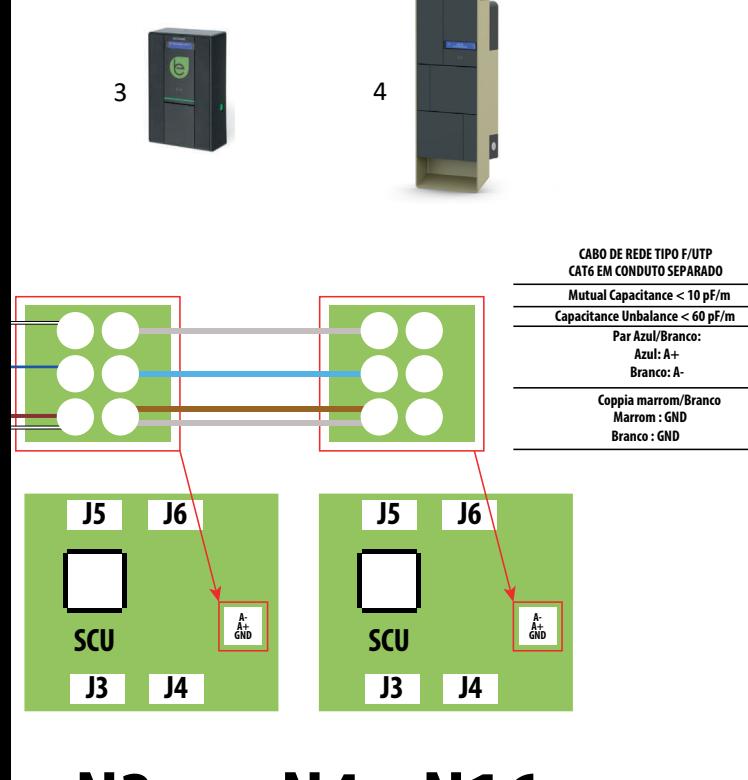

**N3 N4...N16**

**Máximo de 16 endereços para cada estação mestre**

#### **INSTRUÇÕES DE UTILIZAÇÃO**

O sistema de gestão Scame não requer a instalação de software, basta aceder através do navegador como uma página web normal. (Internet Explorer, Google Chrome, Firefox,…)

No caso de redes inseguras, é possível habilitar uma conexão encriptada (protocolo HTTPS).

Para se poder conectar ao sistema de gestão é necessário:

- Ligue a estação mestre ao computador ou a uma rede local através da porta ETHERNET ou WiFi (se presente).
- Ligue à estação mestra a linha serial RS485 proveniente das estações satélite (até 16 pontos de carregamento/carga).
- • Através do seu navegador web, aceda ao endereço IP do servidor (endereço padrão: 192.168.30.126; **username: admin; password: gsroot)**

#### *RESUMO DE ESTAÇÕES*

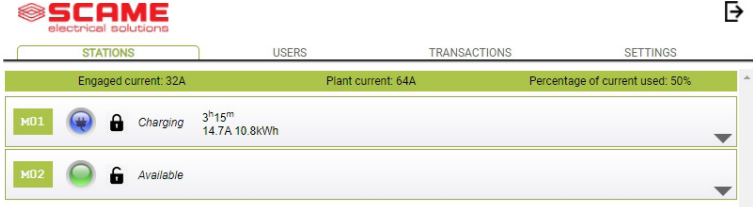

O ecrã visualiza em tempo real o estado das tomadas:

- Se a tomada não estiver em utilização, é visualizado "Disponível".
- Se a tomada estiver em utilização, é visualizado "Em Carregamento/carga", o utilizador/usuário que a está utilizar, a duração do/a carregamento/carga, a energia consumida e a corrente instantânea.
- Se faltar comunicação entre a estação e o servidor, é visualizado "Desconectada".
- • se existir uma anomalia, o erro é relatado

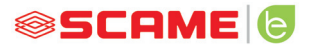

#### **DETALHE DE TOMADAS**

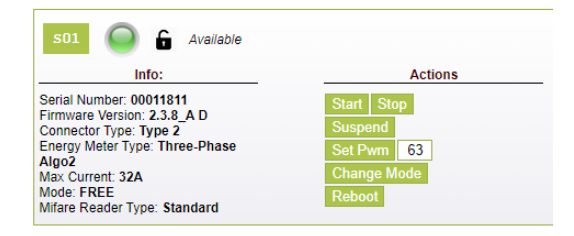

Ao clicar na seta pequena no canto inferior direito, pode visualizar informações mais detalhadas e enviar comandos.

#### **São visualizadas as seguintes informações:**

- Serial: número de série da placa de controlo
- • Version: versão do firmware que controla a tomada
- Socket: nome técnico da tomada
- EMeter: tipo de sistema de medição da corrente
- Max Current: valor máximo de corrente distribuível pela tomada (A)
- Mode: Modo de funcionamento da tomada
	- ◊ **FREE:** acesso livre
	- ◊ **NET:** acesso através de autorização (cartão RFID)
- **RFID:** tipo de leior RFID instalado

#### **A tomada pode ser controlada através dos seguintes comandos:**

- **Start:** autoriza um/a carregamento/carga (útil apenas se a tomada estiver no modo **NET**)
- **Stop:** inicia o processo de interrupção do/a carregamento/carga
- **Suspend/Resume:** suspende/retoma o fornecimento da corrente sem interromper o/a carregamento/carga (o conector permanece bloqueado na tomada)
- **Set Pwm:** limita o valor máximo de corrente fornecido ao veículo (valores inteiros entre 6 A e 63 A. O valor máximo de corrente fornecida não será contudo superior ao limite de capacidade da tomada e/ou do cabo de carregamento/carga)
- • **Change Mode:** muda o modo de funcionamento da tomada (**FREE** ou **NET**)

- • **Reboot:** reinicia a eletrónica que controla a tomada.
- **Update Firmware:** atualiza o firmware da eletrónica que controla a tomada

#### **UTILIZADORES/USUÁRIOS**

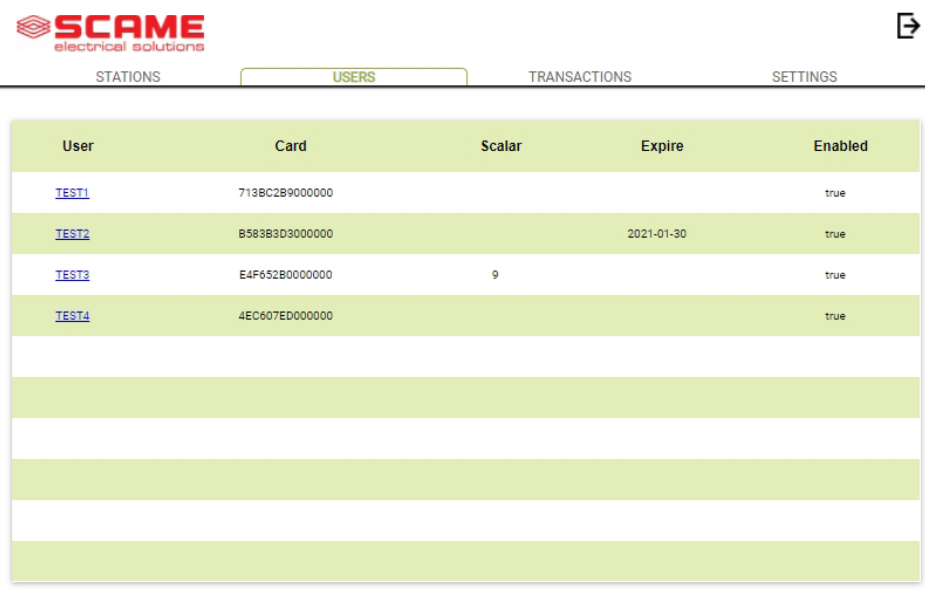

No ecrã **UTILIZADORES/USUÁRIOS** são visualizados os dados do utilizador e as definições de acesso ao serviço de carregamento/carga que podem ser mudadas clicando na ligação do nome (coluna Utilizador).

É possível adicionar um novo utilizador/usuário com o botão "Adicione Utilizador/ usuário".

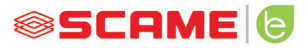

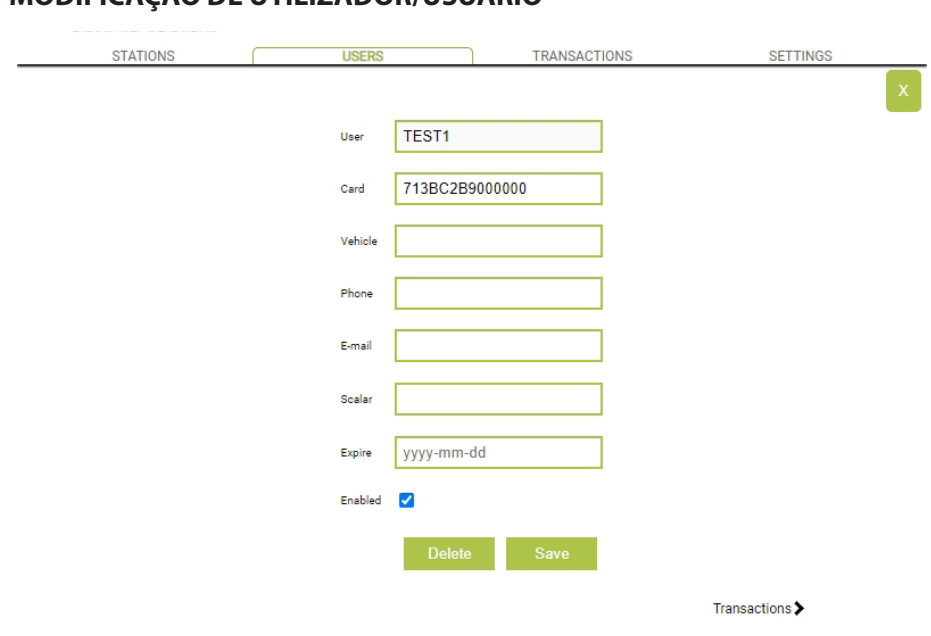

#### **MODIFICAÇÃO DE UTILIZADOR/USUÁRIO**

Nesta página pode:

- Inserir ou modificar os dados do utilizador/usuário.
- • Habilitar ou desabilitar o cartão do utilizador/usuário ou condicioná-lo em função de um número máximo de carregamentos/cargas e/ou uma data de validade.
- Eliminar o utilizador/usuário do sistema de gestão.
- • Visualizar os dados de todos os/as carregamentos/cargas feitos/as pelo utilizador/usuário clicando na ligação "**Transações>**".

#### **TRANSAÇÕES**

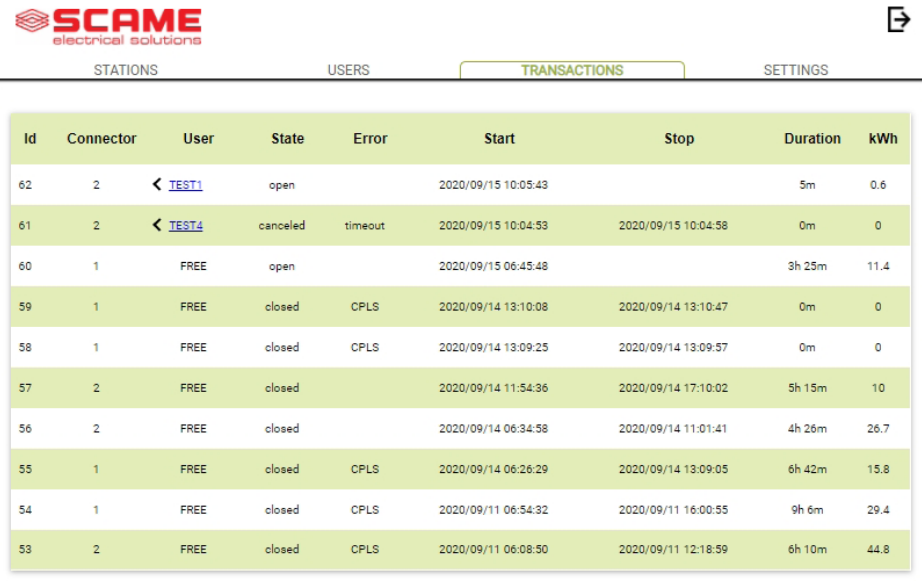

No ecrã **TRANSAÇÕES** é possível visualizar os dados de todas as transações, monitorizando a duração do/a carregamento/carga e a energia fornecida por cada tomada.

Ao clicar em **TODAS AS TRANSAÇÕES**, estas aparecerão.

Também é possível filtrar por utilizador/usuário (clicando na ligação do nome) e exportar os dados em formato CSV (compatível com Excel) clicando em "guardar transações".

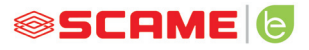

#### **DEFINIÇÕES**  $\rightarrow$   $\rightarrow$   $\rightarrow$   $\rightarrow$   $\rightarrow$   $\rightarrow$   $\rightarrow$

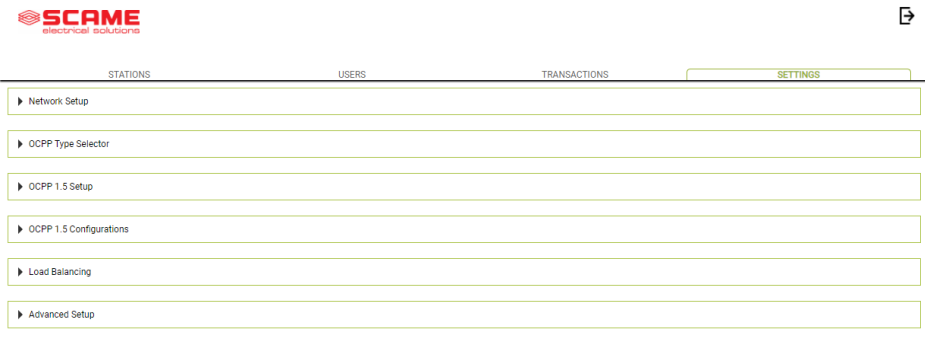

Neste ecrã é possível configurar as definições do sistema.

#### *CONFIGURAÇÃO DE REDE*

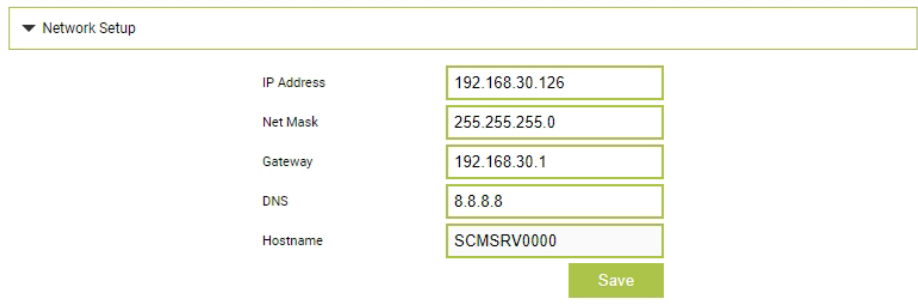

Nesta secção é possível especificar os parâmetros da configuração de rede da SBC definindo em qual endereço IP a página web do sistema de gestão ficará à escuta.

#### **DEFINIÇÕES OCPP**

**OCPP** Enabled WebSocket SSL

**Central Station IP Address** 

**Central Station TCP Port** 

**Central Station Path** 

**Charge Box Identity** 

SIM Card Serial Number  $(ICCID)$ 

SIM Card PIN (IMSI)

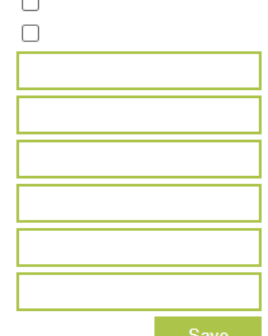

AuthorizationCacheEnabled  $\overline{v}$ AuthorizeRemoteTxRequests ClockAlignedDataInterval ConnectorPhaseRotation ConnectionTimeOut GetConfigurationMaxKeys HeartbeatInterval LocalAuthListEnabled LocalAuthListMaxLength LocalAuthorizeOffline LocalPreAuthorize MeterValueSampleInterval MeterValuesSampledData NumberOfConnectors **ResetRetries** SendLocalListMaxLength StopTransactionOnEVSideDisconnect StopTransactionOnInvalidId StopTxnSampledData StopTxnSampledDataMaxLength SupportedFeatureProfiles TransactionMessageAttempts TransactionMessageRetryInterval UnlockConnectorOnEVSideDisconnect

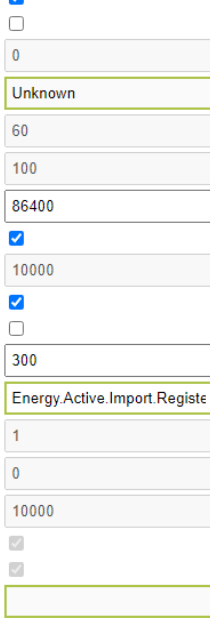

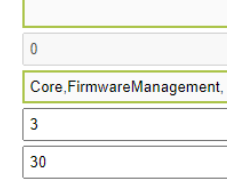

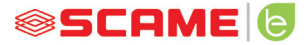

Nestas secções é possível definir e configurar os parâmetros para definir a ligação via OCPP 1.5 SOAP e 1.6 JSON para uma CENTRAL STATION. Consulte o proprietário da central station e o documento oficial do OCPP para preencher os campos.

#### **LOAD BALANCING**

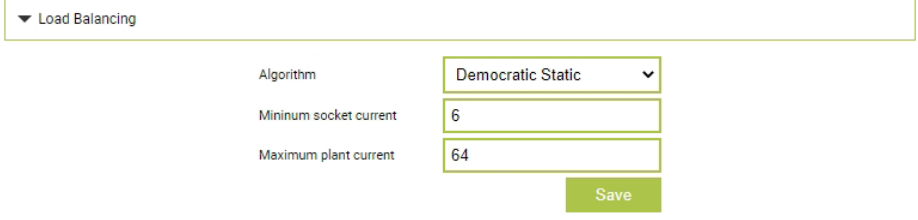

Nesta seção é possível especificar qual algoritmo de load balancing será aplicado às tomadas comandadas pelo sistema de gestão. Para desabilitar o load balancing, escolha nenhum no campo "Algoritmo".

O algoritmo Democrático Estático distribui a corrente disponível no sistema equitativamente a todas as tomadas ligadas. Se a corrente máxima do sistema não for suficiente para permitir um o/a carregamento/carga simultaneamente em todas as tomadas, as novas sessões de carregamento/carga serão suspensas (conector bloqueado, mas sem fornecimento de energia). O sistema é capaz de detetar se um veículo terminou o/a carregamento/carga e assim redistribuir a sua quota de corrente pelas outras tomadas ou retomar os/as carregamentos/cargas suspensos/as.

Para o funcionamento correto é necessário que todas as tomadas sejam ligadas a uma única linha de elétrica dedicada.

O campo "Corrente mínima da tomada" contém o valor (número inteiro) de corrente (A) abaixo do qual o/a carregamento/carga do veículo é suspenso/a (cada veículo tem um valor mínimo de corrente abaixo do qual não é capaz de se carregar).

O campo "Corrente máxima do sistema" deve ser preenchido com o valor (número inteiro) de corrente (A) dedicada aos sistemas de carregamento/carga. Se inserir um valor superior ao da corrente realmente disponível pode causar a intervenção dos sistemas de proteção da linha.

#### **OUTRAS DEFINIÇÕES**

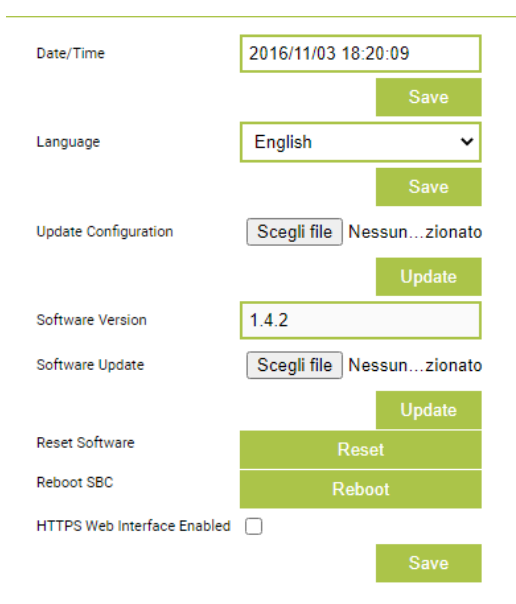

Nesta secção é possível definir a data e o idioma do sistema, instalar atualizações e reiniciar o software ou o sistema operativo da SBC.

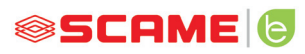

#### **ANOMALIAS**

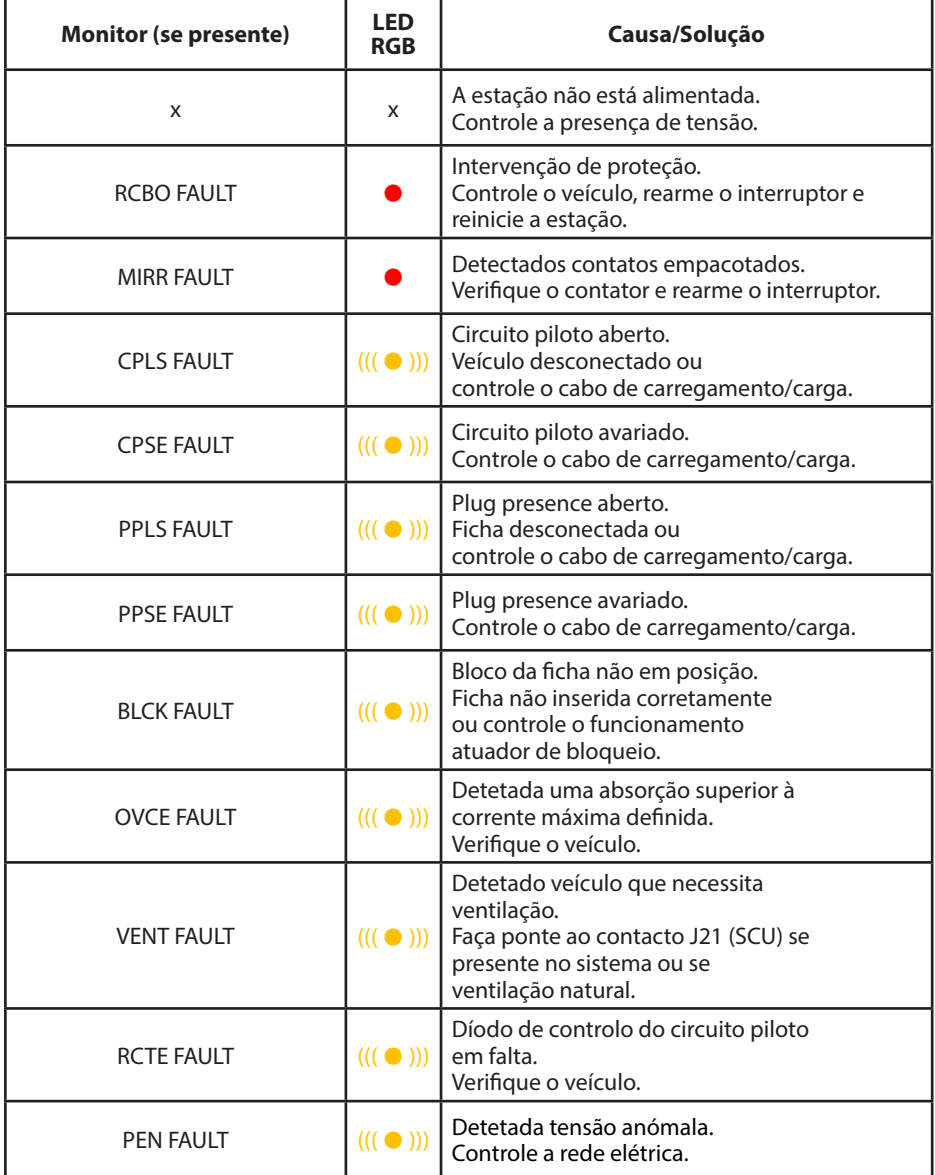

#### **ANOMALIAS**

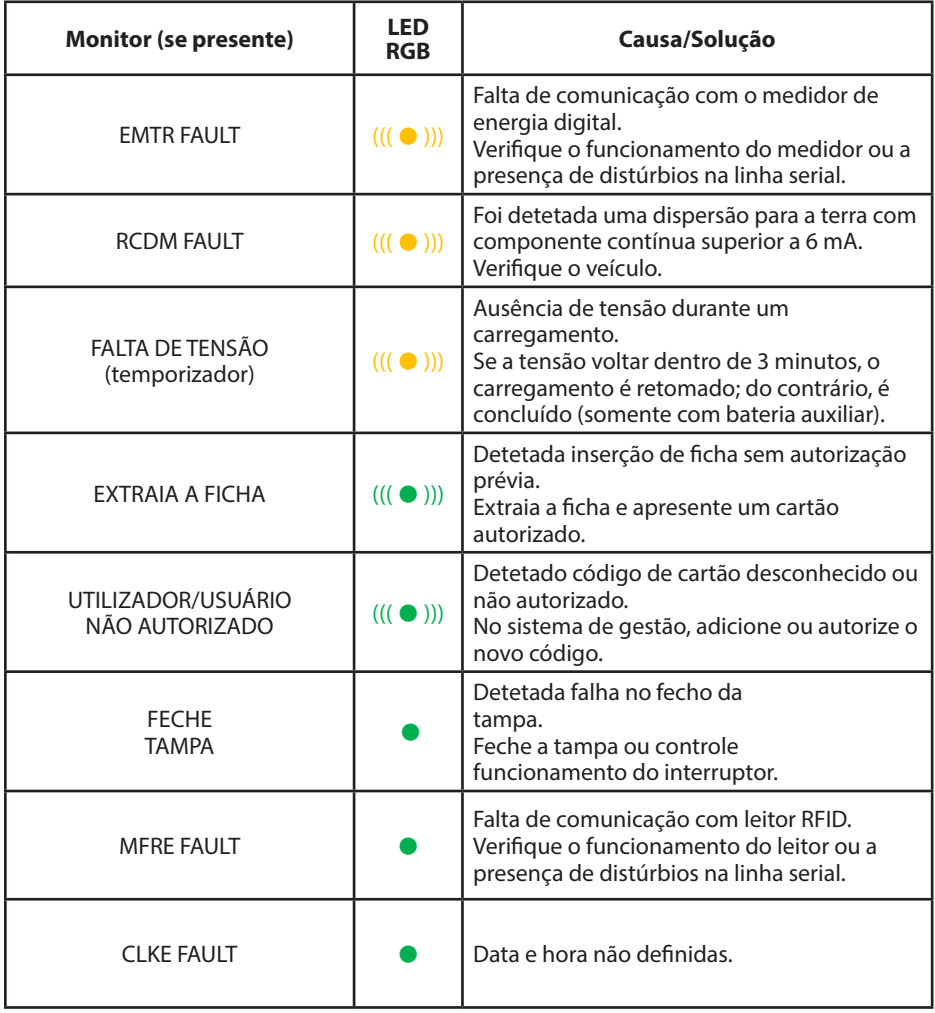

 $x =$ apagado  $\bullet - \bullet =$ luz fixa (( $(\bullet)$ ))) - (( $(\bullet)$ )) = luz intermitente

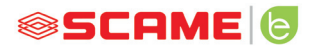

#### **PROGRAMADOR DE CARTÕES (208.PROG2)**

*SOFTWARE PROGRAMADOR – Apenas para sistemas operativos Microsoft Windows 7, 8, 10,11*

- Antes de ligar o programador ao computador, descarregue o software da aplicação 208Prog2\_V20.zip a partir da área de download do nosso website https://e-mobility.scame.com/download.
- Instale o software executando o programa 208Prog2Installer\_V20.exe.
- A menos que haja exigências especiais, é aconselhável aceitar as escolhas propostas e instalar os drivers (se a instalação dos drivers não for possível, siga em frente).
- Conecte o programador a uma porta USB do computador.

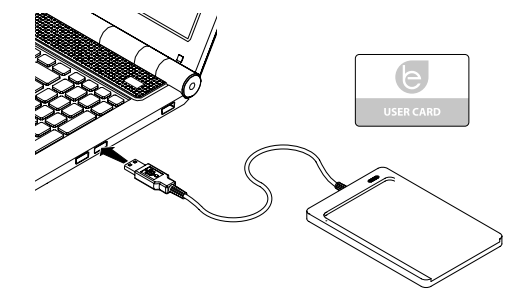

Execute o programa 208Prog2\_V2.exe, o programa visualizará os seguintes ecrãs

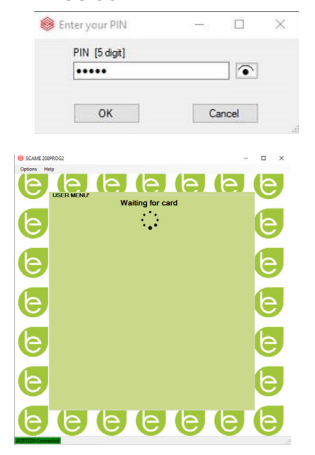

- Digite o PIN de bloqueio de gravação não autorizada (opcional, 5 dígitos, padrão 00000)
- Verifique a conexão correta do programador (veja a caixa verde no canto inferior esquerdo).
- Selecione o idioma desejado no menu OPÇÕES.

#### **PROGRAMAÇÃO DO USER CARD**

Pouse o user card no programador, o programa visualizará o seguinte ecrã:

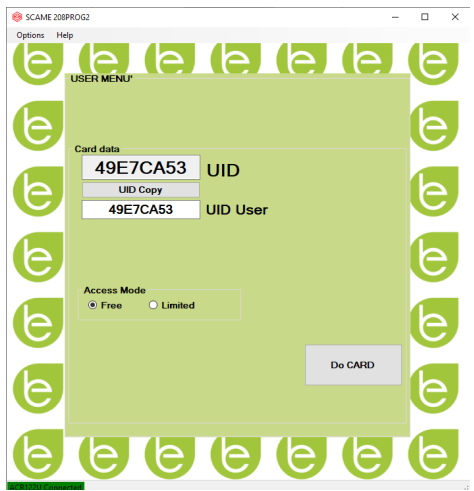

- Para alterar o código do cartão (opcional): Modifique o campo IDU inserindo 8 dígitos hexadecimais conforme desejado (por ex., AAAA0001).
- Para criar um cartão sem limitações, deixe o tipo de acesso selecionado em LIVRE.
- Clique no botão CRIAR CARTÃO, um bip curto confirmará a criação do cartão.
- Para ativar as limitações, selecione o tipo de acesso LIMITADO, o programa visualizará o seguinte ecrã:

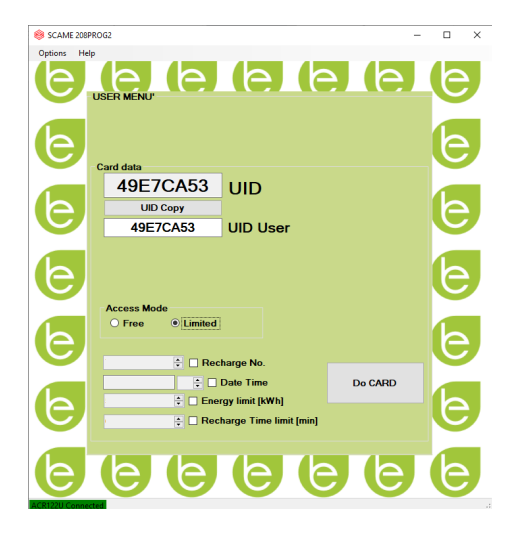

- Para ativar uma ou mais limitações, marque o respetivo campo.
- Para modificar o parâmetro, clique nas setas.
- Deixe o campo em branco se não quiser ativar a respetiva limitação.
- Clique no botão CRIAR CARTÃO, um bip curto confirmará a criação do cartão (Os limites de energia e tempo podem ser definidos apenas para as versões de firmware 1.4.020 ou posteriores)

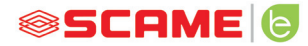

#### **PROGRAMAÇÃO DO MASTER CARD**

Pouse o master card no programador, o programa visualizará o seguinte ecrã:

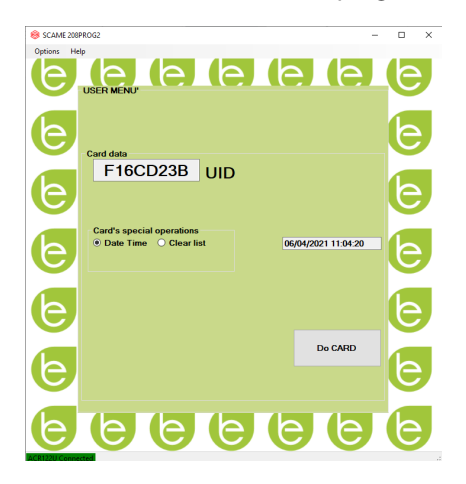

- Para definir a data e a hora na estação, selecione DATA HORA.
- Para excluir os user card armazenados na estação, selecione EXCLUIR LISTA
- Clique no botão CRIAR CARTÃO, um bip curto confirmará a criação do cartão.
- Passe o master card no leitor da estação para tornar a definição executiva.

#### **POWER MANAGEMENT (OPCIONAL): 208.PM01/ 208.PM02**

A função POWER MANAGEMENT permite modular automaticamente a corrente de carregamento/carga do veículo elétrico em função da potência contratual do utilizador/usuário e da potência utilizada pela habitação (por exemplo máquina de lavar roupa, TV, forno etc.) para evitar disparos intempestivos do contador.

## **ATENÇÃO**

No caso em que a potência disponível não seja suficiente, a estação suspenderá qualquer carregamento/carga em curso e irá retomá-lo/a quando for possível.

De referir que existem no mercado veículos elétricos que não são compatíveis com esta função, pelo que o procedimento de "despertar" implementado na estação (de acordo com a norma CEI/EN 61851-1) não tem efeito.

Estes veículos podem permanecer no estado "sleep" e não retomar o/a carregamento/carga a não ser após a desconexão da estação ou outras ações de desbloqueio (é aconselhável consultar o manual do próprio automóvel).

\*Para ativar a função de modulação de corrente de acordo com o/a carregamento/ carga é necessário definir o parâmetro "POWER MANAGEMENT" para ON

#### **INSTALAÇÃO**

O kit é composto por um medidor de energia adicional já configurado para ser instalado do seguinte modo:

#### **ESTAÇÃO MONOFÁSICA**

#### **208.PM01**

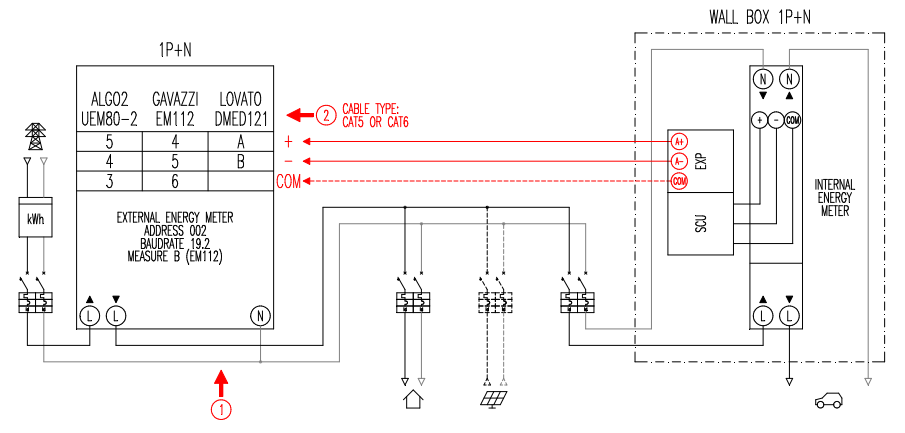

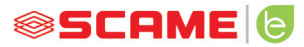

#### **ESTAÇÃO TRIFÁSICA**

#### **208.PM02**

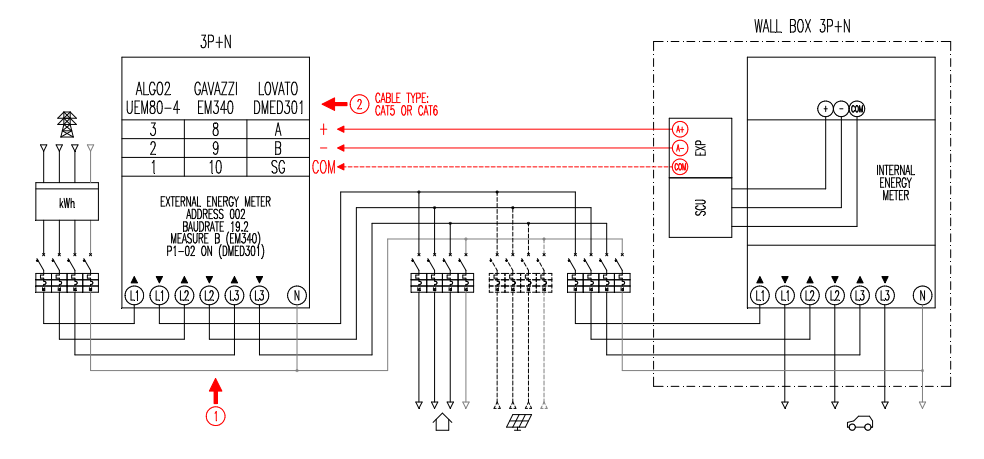

#### **Notas:**

- 1. Instale o medidor de energia adicional a jusante do contador de energia e/ou do interruptor principal e a montante de qualquer sistema fotovoltaico.
- 2. Ligue o medidor de energia adicional ao terminal CN3 na eletrónica SCU com um cabo blindado (por ex., tipo CAT5-CAT6).
- 3. No caso de falha de comunicação com o medidor de energia adicional, a estação inibe o/a carregamento/carga e o monitor visualiza "POWER MANAGEMENT" (ver programação).
- 4. A potência máxima suportada pelo medidor de energia adicional depende do modelo fornecido em dotação\*:

 $-$  Monofásica 80 A = 18.4 kW;

 $-$  Trifásica 80 A = 55,3 kW

\* Com os medidores de energia externos, é necessário definir "POWER MANAGE-MENT" para ON.

Consulte o esquema de bloqueios (capitulo configuração) para versões sem APP. Para versões com APP, habilite o Power Management no menu de definições.

\*\*Não disponível em CHAIN2

#### **VISUALIZAÇÃO**

Durante o/a carregamento/carga, o monitor visualiza o tempo de carregamento/ carga (horas/minutos/segundos) e em modo cíclico:

- Energia fornecida em quilowatts-hora (**Etot**).
- • Corrente absorvida pelo veículo em Amperes (apenas **L1** se monofásico, **L2+L3** para trifásico).
- Potência absorvida pelo veículo em quilowatts (**Pist**).
- Potência total absorvida pela rede em quilowatts (Pest).

#### **PROGRAMAÇÃO**

Para aceder ao menu de programação, quando o monitor visualizar TOMADA DISPONÍ-VEL (no modo free) ou APRESENTE CARTÃO (no modo personal), mantenha a tecla de stop pressionada enquanto o monitor não visualizar ENERGIA FORNECIDA.

Liberte a tecla e mantenha-a pressionada enquanto o monitor não visualizar PALAVRA-PASSE/SENHA (padrão 000): pressione brevemente para aumentar o valor, pressione longamente para confirmar o valor.

Após ter inserido corretamente a palavra-passe/senha, o monitor visualizará de maneira cíclica (pressão curta) os seguintes parâmetros:

- **POWER MANAGEMENT** (padrão OFF): habilitar ou desabilitar a função de power management.
- • **PM MODE** (padrão FULL): é o modo como se pode gerir um possível contributo a partir de fontes renováveis:
	- ◊ **FULL**: Recarrega sempre na potência máxima Utiliza a potência disponível da rede e qualquer potência gerada pelo sistema local de produção a partir de fontes renováveis, se presente.
	- ◊ **ECO Smart**: Recarrega green sem preocupações Utiliza a potência gerada por fontes renováveis, mais um contributo da rede para suprir eventuais quedas de potência garantindo um nível mínimo de carregamento/carga.

Modo selecionável apenas na presença de um sistema local de produção a partir de fontes renováveis (por ex., fotovoltaico, eólico…).

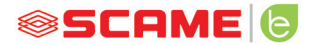

- ◊ **ECO Plus**: Recarrega green apenas a partir de fontes renováveis Utiliza a potência gerada apenas pelo sistema local de produção a partir de fontes renováveis (por ex., fotovoltaico, eólico…). Atenção! Neste modo o/a carregamento/carga está totalmente dependente do estado de geração das fontes renováveis e pode estar sujeito a suspensões que para as quais o veículo não se possa carregar nos tempos desejados.
- **PMAX** (padrão 3 kW monofásico, 6 kW trifásico): é o valor de potência máxima que pode ser absorvida pela rede (é aconselhável inserir o valor de potência contratual do próprio contador de energia).
- **Imin** (padrão 6,0 A): é o valor de corrente mínima à qual o próprio veículo se pode carregar (é aconselhável consultar o manual do próprio automóvel para determinar o valor).
- **Hpower** (padrão 1%): é o valor de histerese do limiar de potência à qual a estação suspende e retoma o/a carregamento/carga (para sistemas caraterizados por solavancos de potência, é aconselhável aumentar o valor para evitar suspensões e reinícios de carregamento/carga frequentes).
- **Dset** (padrão 0,5 kW): é o valor da variação de potência que não influi no sistema de regulação (para sistemas caraterizados por solavancos de potência é aconselhável aumentar o valor para evitar modulações frequentes da corrente de carregamento/carga do veículo).
- **DMAX** (padrão 40%): é o acréscimo de potência (em relação à potência contratual) além da qual o/a carregamento/carga em curso é imediatamente suspenso/a (aconselha-se reduzir o valor em caso de disparos intempestivos do contador).
- **UNBALANCE** (padrão OFF): só para trifásico, permite desequilibrar o/a carregamento/carga na fase L1 no caso de carregamento/carga de veículos elétricos monofásicos.

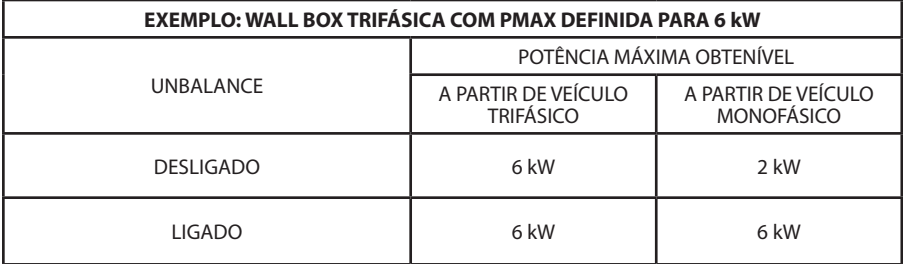

- • **EMEX FAULT** (padrão ON): habilita ou desabilita o controlo de comunicação com o medidor de energia externo (é aconselhável desabilitar o controlo apenas em caso de emergência dado que, sem comunicação, a estação não modula a potência e o/a carregamento/carga constantemente à PMAX definida).
- **TIME RANGE** (padrão OFF): com PMAX definida entre 3 e 4,5 kW, habilita a extensão de potência contratual a um máximo de 6 kW (incluindo o acréscimo de 10%) no tempo da faixa de consumo 3 (função exclusiva para a Itália, apenas para estações com local server compatível com a resolução 541/2020/R/EEL).
- PASSWORD (padrão 000): para modificar a palavra-passe padrão.

O parâmetro visualizado pode ser modificado pressionando longamente a tecla de stop, pressionando brevemente para aumentar o valor, pressionando longamente para confirmar o valor. Se a tecla não for pressionada, após 10 s a estação volta ao estado inicial.

Após ter inserido corretamente a palavra-passe/senha, o monitor visualizará de maneira cíclica (pressão curta) os seguintes parâmetros:

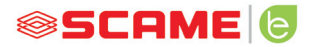

#### **CONFIGURAÇÃO**

1) Estações com botão e monitor - Power management ON=monitor

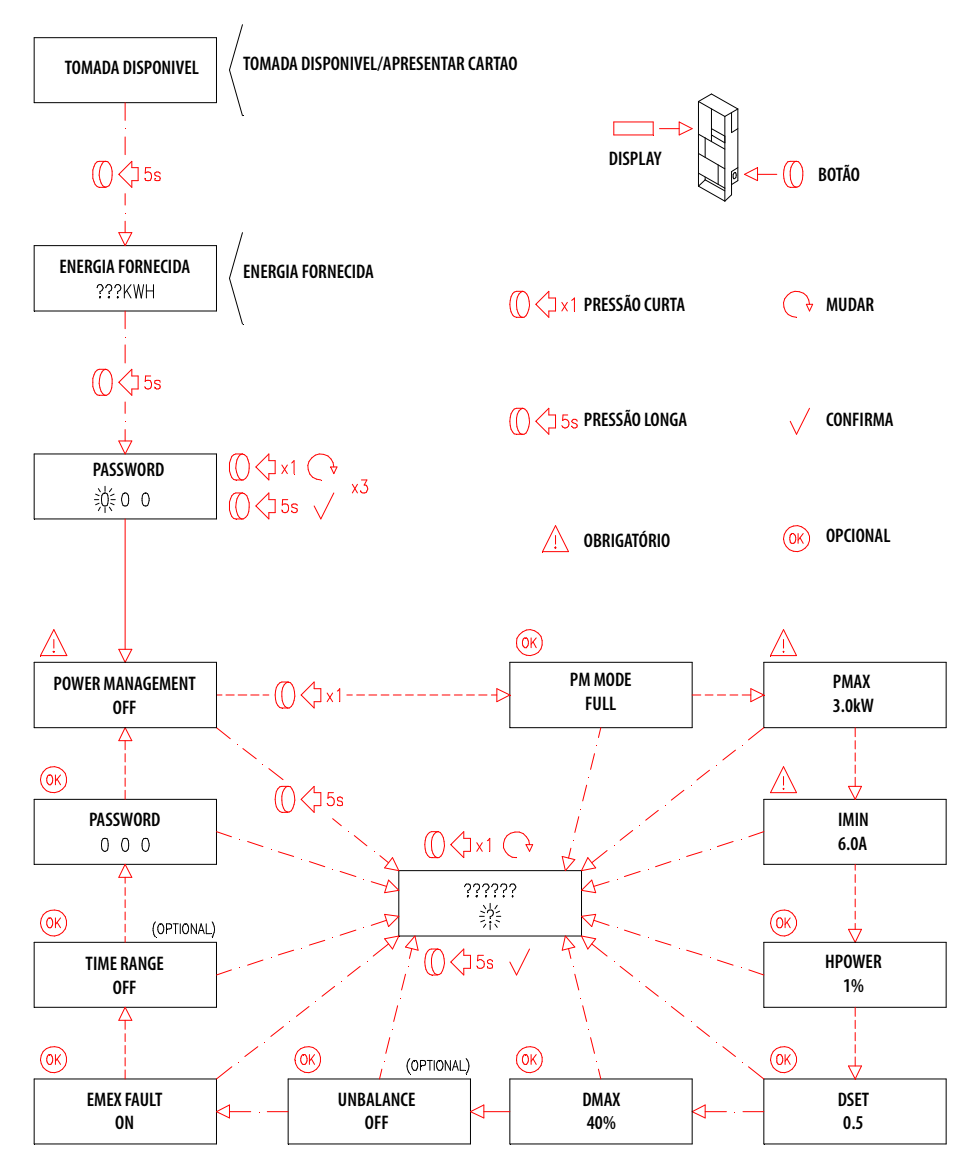

<sup>2)</sup> Estações com gestão APP - Power management ON=tutorial APP

#### **APP SCAME**

É possível descarregar a APP Scame E-Mobility a partir da Google Play para Android e/ou da Apple Store para IOS.

A APP permite gerir a estação em modo free ou personal e definir a função de Power Management.

Para as outras funções, consulte o tutorial presente na APP.

#### **ATIVAÇÃO ESTAÇÃO (SÓ PARA VERSÕES COM APP):**

- 1. Descarregue a app SCAME E-MOBILITY a partir da Google Play/App Store.
- 2. Posicione-se de frente para a estação ligada.
- 3. Lance a app SCAME E-MOBILITY.
- 4. Na lista de tomadas, procure a rede wi-fi da estação (tecla +).
- 5. Conecte-se à estação (SSID: ChargePointScame 100xxxxxxx, PW: SCUwifi1963!).
- 6. Digite o código de ativação presente no manual ou dentro da estação
- 7. Defina o nome da tomada (sugere-se não deixar o nome padrão).
- 8. Defina o pin de 5 dígitos da tomada (o pin ficará guardado no smartphone e só será solicitado se tentar fazer o acesso com outro smartphone).
- 9. Conecte a estação a uma rede wi-fi externa (opcional, também pode ser feito posteriormente).

#### **ATIVAÇÃO CHAIN2**

Antes de realizar o procedimento listado abaixo, certifique-se de ter realizado a ATIVA-ÇÃO ESTAÇÃO (parágrafo anterior):

- 1. Descarregue gratuitamente a app CHAIN2 ACTIVATOR a partir da Google Play/ Apple Store.
- 2. Posicione-se de frente para a estação ligada
- 3. Lance a app CHAIN2 ACTIVATOR.
- 4. Efetue o registo preenchendo os campos obrigatórios com os dados do titular do POD.
- 5. Confirme o registo após a receção do e-mail de verificação.

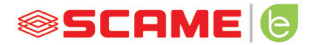

- 6. Efetue o início de sessão.
- 7. Crie um sistema preenchendo os dados necessários com os dados do POD.
- 8. Aguarde a ativação do serviço (de 3 a 5 dias úteis) quando o estado do POD passar de laranja para verde.
- 9. Adicione a placa Chain2 (atenção: o GPS e o Bluetooth do smartphone devem estar ligados).
- 10. Enquadre o código QR presente no manual ou dentro da estação e prossiga (atenção: apenas uma placa Chain2 deve estar ligada, o LED 1 deve estar verde fixo e o LED 2 amarelo a piscar).
- 11. Se a ativação for concluída com sucesso, o cartão Chain2 será associado ao POD (LED 1 verde fixo, LED 2 verde a piscar aquando da receção do sinal)
- 12. Se a ativação não for concluída com sucesso, repita o procedimento a partir do ponto 9.
- 13. Guarde e feche (atenção: para guardar requer que o telefone esteja conectado à internet, caso esteja, solicita-se que não feche a app e repita quando a conexão estiver disponível).

#### **VÍDEO TUTORIAL ATIVAÇÃO CHAIN2**

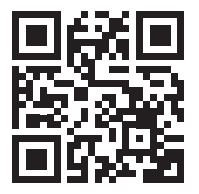

NOTA: para activar o sistema CHAIN2, verifique se o contador é de segunda geração e se a infra-estrutura da cabine de distribuição de energia da zona é compatível com o protocolo CHAIN2 (contacte o seu fornecedor de energia).

#### **MANUTENÇÃO**

A estação de carregamento/carga é fundamentalmente um quadro de distribuição, é aconselhável que as seguintes operações sejam realizadas por pessoal qualificado em intervalos regulares:

- A cada seis meses: controlo da estrutura e dos componentes externos e verificação do funcionamento das interruptores de proteção.
- A cada doze meses: controlo dos componentes internos e controlo do aperto dos terminais.

#### **INSTRUÇÕES DE ELIMINAÇÃO**

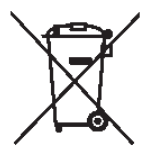

"Implementation of Directive 2012/19/EU on Waste Electrical and substâncias perigosas nos equipamentos elétricos e eletrónicos, bem como à eliminação dos resíduos".

O símbolo de caixote do lixo barrado presente no equipamento ou na sua embalagem indica que o produto deve ser eliminado separadamente dos outros resíduos no final da sua vida útil.

O utilizador/usuário deverá, portanto, entregar os equipamentos desativado nos centros de recolha seletiva adequados para resíduos elétricos e eletrónicos.

Para mais detalhes, entre em contacto com a autoridade competente.

A recolha seletiva adequada dos equipamentos para posterior reciclagem, trata- mento ou eliminação ecocompatível contribui para prevenir danos no ambiente e na saúde humana e promove a reutilização e/ou reciclagem dos materiais que com-<br>põem os equipamentos.

A eliminação ilegal do produto por parte do utilizador/usuário implica a aplicação das sanções administrativas previstas na legislação em vigor.

#### **ASSISTÊNCIA**

Em caso de problemas de funcionamento, a primeira pessoa a contactar é o seu ins-<br>talador de confiança.

Para responder a outras questões técnicas, a assistência a clientes Scame está à sua disposição.

Visite o nosso website: **www.emobility-scame.com**

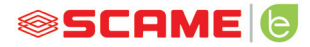

# **CÓDIGOS DE ATIVAÇÃO**

#### **CÓDIGO QR APP CHAIN 2 ACTIVADOR PIN APP Scame E-Mobility**

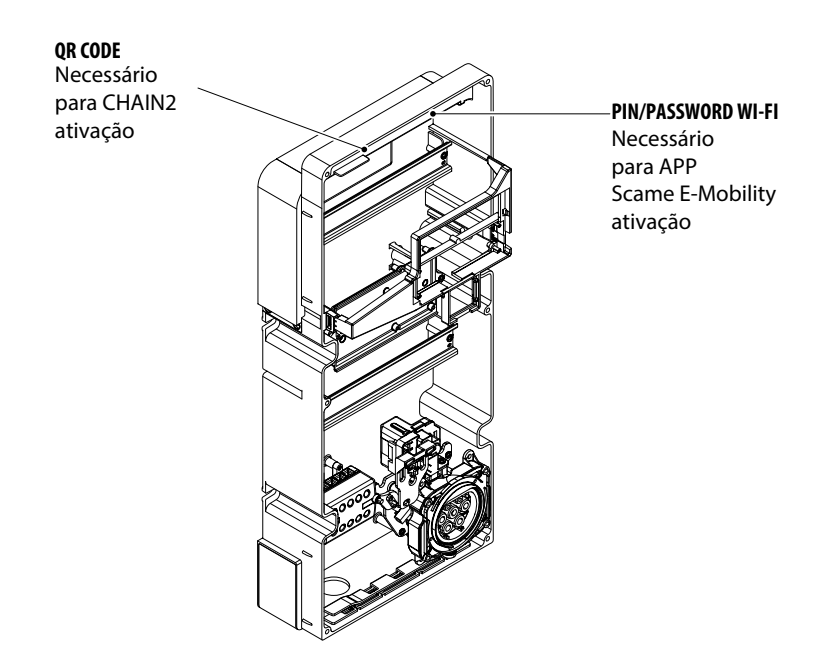

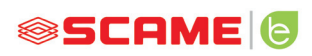

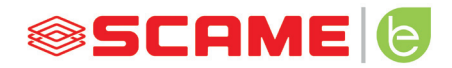

VIA SPIAZZI, 45 24028 PONTE NOSSA (BG) ITALIA TEL. +39 035 705000 FAX +39 035 703122 **emobility-scame.com e-mobility@scame.com**